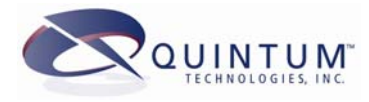

# **Configuring a Pause in Dialing out of the PSTN Interface**

# **Introduction**

This document provides information on how to configure the Tenor to pause when dialing out of the PSTN interface(s).

Paused dialing is typically required when you connect to a PBX that requires a 9, then a pause before dialing the remaining digits. You can configure the Tenor to add the 9 automatically, and then dial out the remaining digits. With this method, the caller does not dial the 9 for the PBX.

This feature is called Two Stage Dialing and is only available for the PSTN trunk group in 1G Tenors, and for the LCRG and TCRG in 2G Tenors.

This feature can be used for many reasons. A few of them are as follows:

- To always dial out a PSTN feature activation/deactivation code (such as caller id blocking if supported by PSTN) before each call.
- Dial a calling card access number (like to AT&T).
- To provide pause dialing for PBXs.

# **Configuring Two Stage Dialing for a Pause**

### *1G Method*

For this example, a 9 followed by a 3 second pause will be configured in the Tenor.

1. Go to the config pstntg 1# prompt; access the PSTN trunk group, as follows:

```
Quintum> config pstn 1 <enter>
```
- 2. Once at the PSTN trunk group, you must first enable two stage dialing, as follows: config pstntg 1# **2stage 1 <enter>**
- 3. Next we will configure the 9 as the access number so that users need not dial the 9. If your application does not require a 9 and only requires a pause before dialing digits, skip this step.

config pstntg 1# **accessnum 9 <enter>**

When you have the above set, the user need not dial the 9 and your lampatterns should reflect the way the users will dial (no 9).

4. Finally, we must configure the format. This is where we put the pauses in. You configure this as follows:

config pstntg 1# **accessform ,,,d <enter>**

Each ',' (comma) represents a 1-second pause, and the 'd' represents the destination number.

5. Submit these changes.

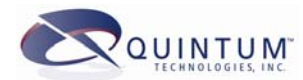

Now when any call comes in to this Tenor and matches a lampattern on this trunk, the Tenor will first go off-hook on a channel/line in this trunk group, dial the access number first (9), then use the format to wait 3 seconds and finally dial the destination number.

### *2G Method*

For this example, a 9 followed by a 3 second pause will be configured in the Tenor.

1. Go to the TCRG or LCRG prompt (this example shows TCRG), as follows:

Quintum# **tcrg 1 <enter>**

2. Once at the PSTN trunk group, you must first enable two stage dialing, as follows:

config-TrunkCircuitRoutingGroup-1# **set tsd 1 <enter>**

3. Next we will configure the 9 as the access number so that users need not dial the 9. If your application does not require a 9 and only requires a pause before dialing digits, skip this step.

config-TrunkCircuitRoutingGroup-1# **set an 9 <enter>**

When you have the above set, the user need not dial the 9 and your hopoff number patterns should reflect the way the users will dial (no 9).

4. Finally, we must configure the format. This is where we put the pauses in. You configure this as follows:

```
config-TrunkCircuitRoutingGroup-1# set af ,,,d <enter>
```
Each ',' (comma) represents a 1-second pause, and the 'd' represents the destination number, as dialed.

5. Submit these changes.

Now when any call comes in to this Tenor and matches a hopoff number pattern on this trunk, the Tenor will first go off-hook on a channel/line in this TCRG, dial the access number first (9), then use the format to wait 3 seconds and finally dial the destination number.

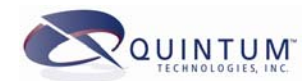

# **1G Command Quick List**

This section will provide a quick list of the commands presented earlier.

# *Trunk Group Commands*

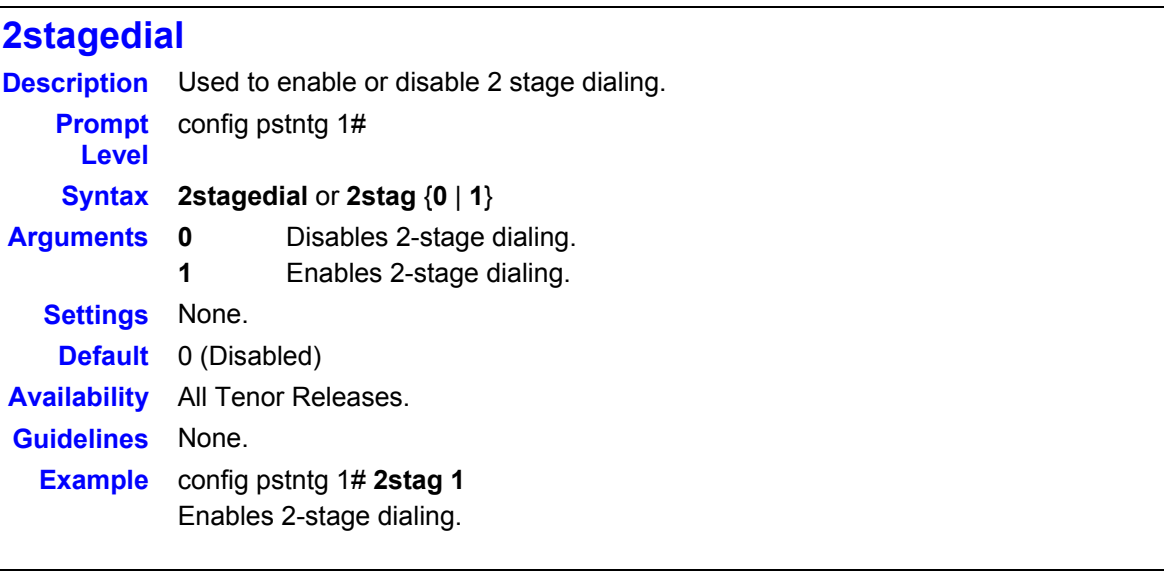

# **accessnumber**

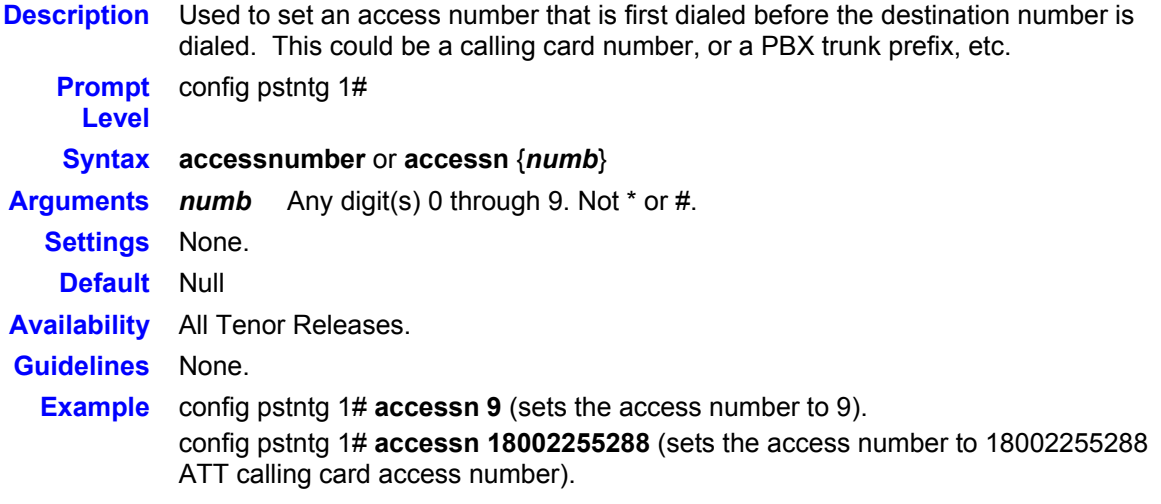

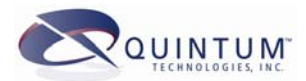

#### **accessformat**

**Description** Used to set the format for the 2-stage dialing. This is where you can add pauses if necessary.

**Prompt**  config pstntg 1#

**Level** 

**Syntax accessformat** or **accessf** {**d** | **o** | **c** | **,** | **\*** | **#** | **0-9**}

- **Arguments d** 
	- Destination number. This will be the number that the Tenor routed the call on. If the origination used Forced IP routing, then this parameter will provide the Forced IP routing number (not the number dialed). If no Forced IP routing was used, then this will be the dialed number.
		- **o**  Originally dialed number. This will be the number that was dialed even if the Forced IP routing was used.
		- **c**  Trunk Id. This will use the origination's trunk id (if set) as the number to dial out.
			- 1 second pause. Each ',' will provide one second of pause.
		- **,**  Used as a literal. Will dial \* out.
		- **\***  Used as a literal. Will dial # out.
		- **#**  Used as literals. Will dial any digits set out.

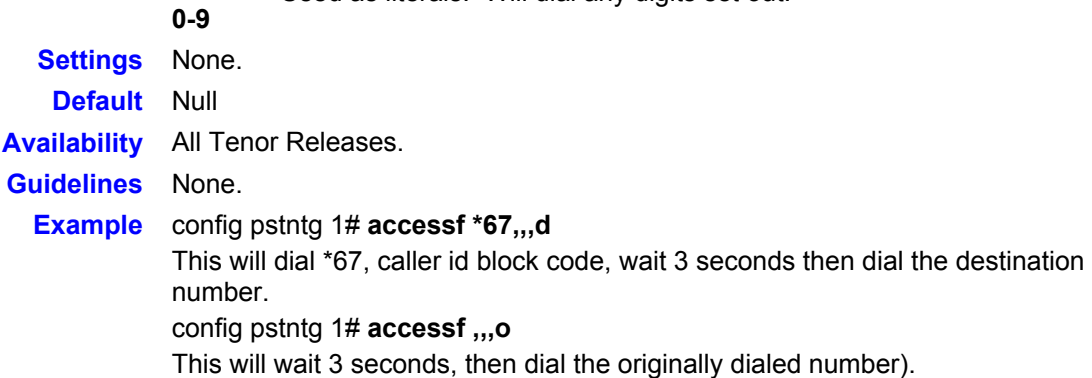

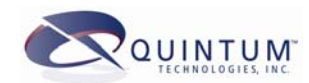

# **2G Command Quick List**

This list shows the 2G commands. Both *Configuration Manager* and CLI methods are shown. While the examples shown are from the Trunk Circuit Routing Group, they also exist under the Line Circuit Routing Group prompt.

## *Two Stage Dialing*

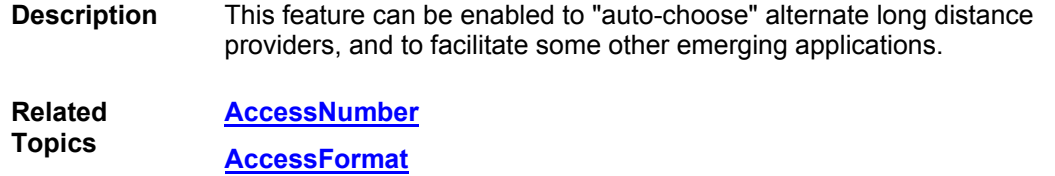

### *Configuration Manager*

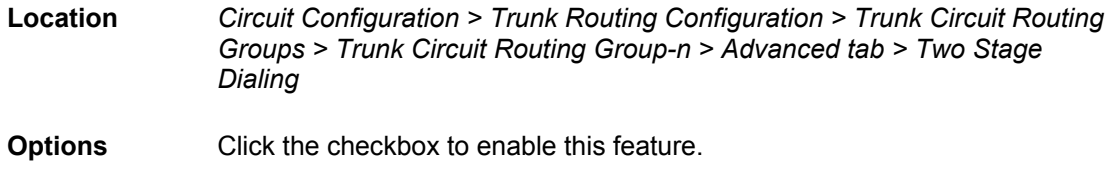

#### *Command Line*

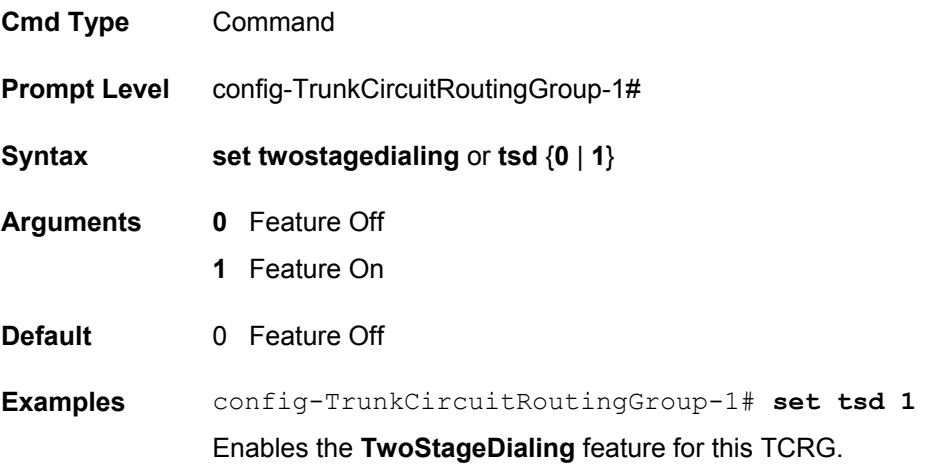

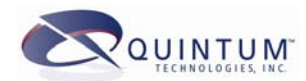

#### *Access Number*

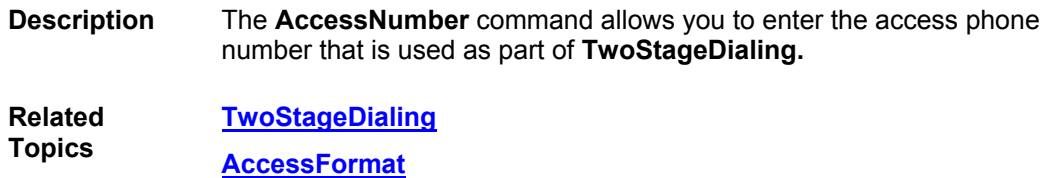

### *Configuration Manager*

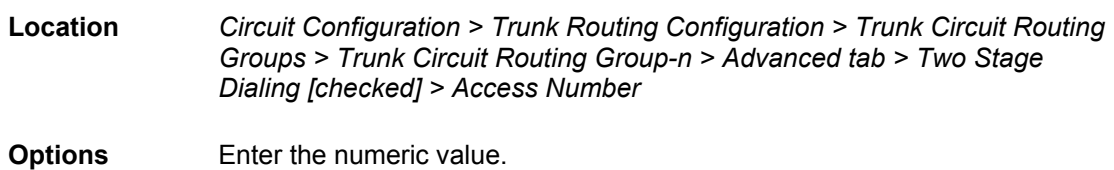

### *Command Line*

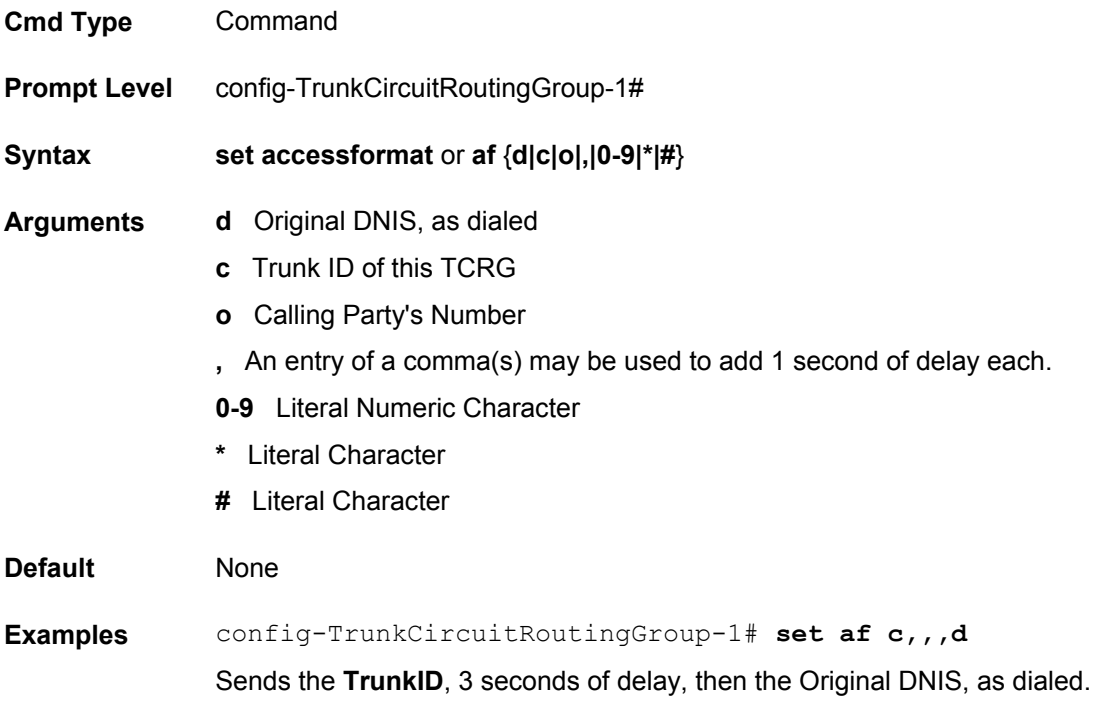

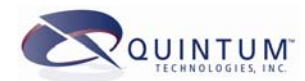

### *Access Format*

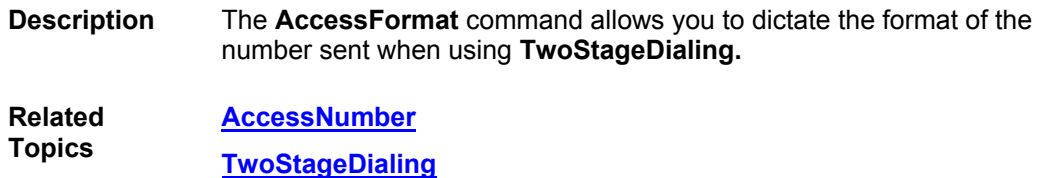

### *Configuration Manager*

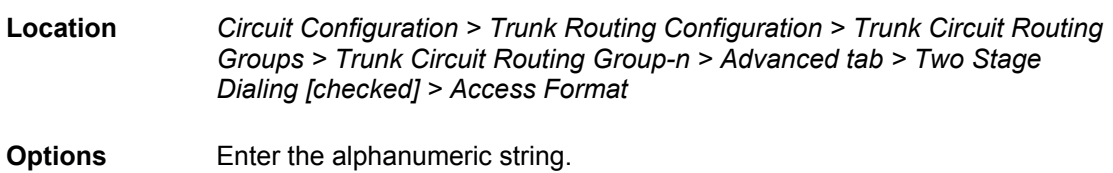

## *Command Line*

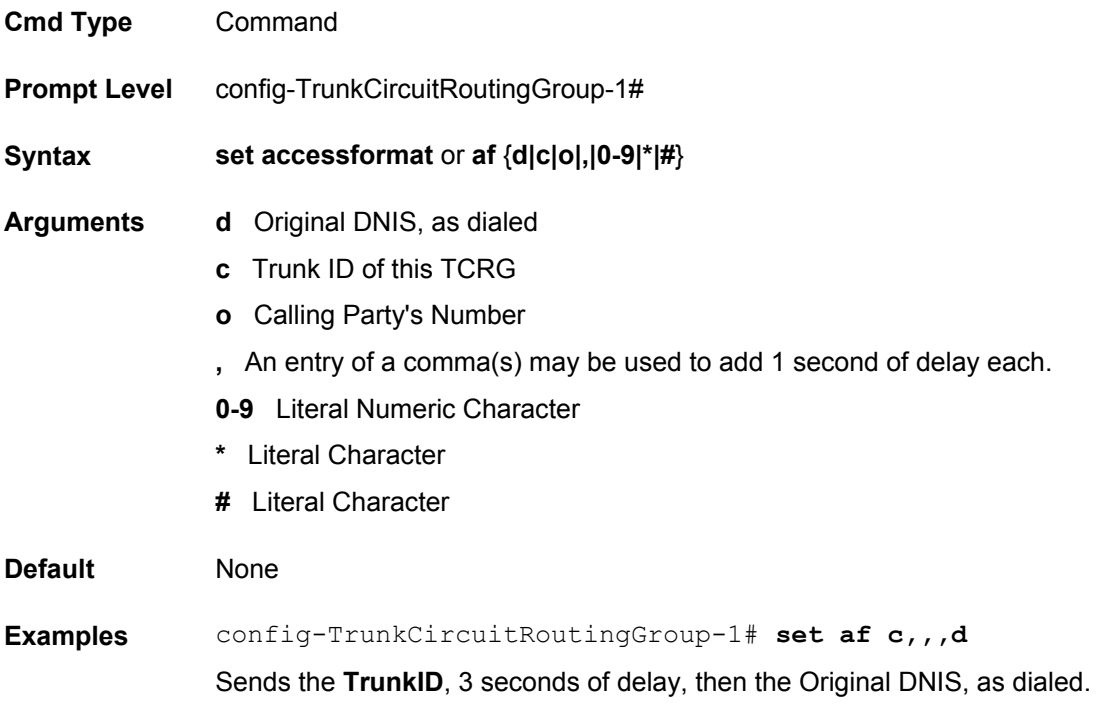